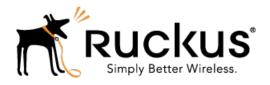

## SmartZone 3.4.2

Release Notes

Part Number: 800-71479-001 Rev A Published: 28 March 2017

www.ruckuswireless.com

# Copyright Notice and Proprietary Information

Copyright 2017. Ruckus Wireless, Inc. All rights reserved.

No part of this documentation may be used, reproduced, transmitted, or translated, in any form or by any means, electronic, mechanical, manual, optical, or otherwise, without prior written permission of Ruckus Wireless, Inc. ("Ruckus"), or as expressly provided by under license from Ruckus.

#### **Destination Control Statement**

Technical data contained in this publication may be subject to the export control laws of the United States of America. Disclosure to nationals of other countries contrary to United States law is prohibited. It is the reader's responsibility to determine the applicable regulations and to comply with them.

#### Disclaimer

THIS DOCUMENTATION AND ALL INFORMATION CONTAINED HEREIN ("MATERIAL") IS PROVIDED FOR GENERAL INFORMATION PURPOSES ONLY. RUCKUS AND ITS LICENSORS MAKE NO WARRANTY OF ANY KIND, EXPRESS OR IMPLIED, WITH REGARD TO THE MATERIAL, INCLUDING, BUT NOT LIMITED TO, THE IMPLIED WARRANTIES OF MERCHANTABILITY, NON-INFRINGEMENT AND FITNESS FOR A PARTICULAR PURPOSE, OR THAT THE MATERIAL IS ERROR-FREE, ACCURATE OR RELIABLE. RUCKUS RESERVES THE RIGHT TO MAKE CHANGES OR UPDATES TO THE MATERIAL AT ANY TIME.

#### Limitation of Liability

IN NO EVENT SHALL RUCKUS BE LIABLE FOR ANY DIRECT, INDIRECT, INCIDENTAL, SPECIAL OR CONSEQUENTIAL DAMAGES, OR DAMAGES FOR LOSS OF PROFITS, REVENUE, DATA OR USE, INCURRED BY YOU OR ANY THIRD PARTY, WHETHER IN AN ACTION IN CONTRACT OR TORT, ARISING FROM YOUR ACCESS TO, OR USE OF, THE MATERIAL.

#### **Trademarks**

Ruckus Wireless, Ruckus, the bark logo, BeamFlex, ChannelFly, Dynamic PSK, FlexMaster, Simply Better Wireless, SmartCell, SmartMesh, SmartZone, Unleashed, ZoneDirector and ZoneFlex are trademarks of Ruckus Wireless, Inc. in the United States and other countries. All other product or company names may be trademarks of their respective owners.

## Contents

| Co | opyright Notice and Proprietary Information2                                                 |
|----|----------------------------------------------------------------------------------------------|
| 1  | Hardware/Software Compatibility and Supported AP Models  Hardware and Software Compatibility |
| 2  | Caveats, Limitations, and Known Issues                                                       |
| 3  | Resolved Issues                                                                              |
| 4  | Upgrading to This ReleaseVirtual SmartZone Recommended Resources                             |
| 5  | Interoperability Information         AP Interoperability                                     |

# Hardware/Software Compatibility and Supported AP Models

1

This document provides release information about the SmartCell Gateway 200 (SCG-200), SmartZone 100 (SZ-100), Virtual SmartZone (vSZ), and Virtual SmartZone Data Plane (vSZ-D) features with notes on known issues, caveats, and workarounds.

- The SCG-200, developed for the service provider market, combines a WLAN access controller with Wi-Fi traffic aggregation, along with a built-in carrier-grade element management system in a 2U rack-mountable, all-in-one hardware form factor.
- The SZ-100, developed for the enterprise market, is the next generation midrange, rack-mountable WLAN controller platform for the enterprise and service provider markets. There are two SZ-100 models: the SZ-104 and the SZ-124.
- The vSZ, which is available in High Scale and Essentials versions, is a Network
  Functions Virtualization (NFV) based WLAN controller for service providers and
  enterprises that desire a carrier-class solution that runs in the cloud. It supports all
  of the WLAN controller features of the industry leading SCG-200, while also enabling
  the rollout of highly scalable and resilient wireless LAN cloud services.
- The vSZ-D offers organizations more flexibility in deploying the SZ dataplane as needed in an NFV architecture-aligned fashion. Deploying vSZ-D offers secured tunneling of user data traffic that encrypts payload traffic, maintains flat network topology, enables mobility across L2 subnets, supports POS data traffic for PCI compliance, and offers differentiated per site policy control and QoS, etc.

#### NOTE

By downloading this software and subsequently upgrading the controller and/or the AP to release 2.5.1.0.177 (or later), you understand and agree that:

- The AP may send a query to Ruckus Wireless containing the AP's serial number.
   The purpose of this is to enable your AP to autonomously connect with a wireless LAN controller operated by your choice of cloud service provider. Ruckus Wireless may transmit back to the AP the Fully Qualified Domain Name (FQDN) or IP address of the controller that the AP will subsequently attempt to join.
- You also understand and agree that this information may be transferred and stored outside of your country of residence where data protection standards may be different.

## Hardware and Software Compatibility

This release is compatible with the following controller hardware and software.

#### Compatible Hardware

- SmartCell Gateway 200 (SCG-200)
- SmartZone 100 (SZ-100)

#### Compatible Software

- Virtual SmartZone High Scale (vSZ-H)
- Virtual SmartZone Essentials (vSZ-E)
- Virtual SmartZone Data Plane (vSZ-D)

### **Release Information**

This section lists the version of each component in this release.

#### **SCG200**

Controller version: 3.4.2.0.152

Control plane software version: 3.4.2.0.84Data plane software version: 3.4.2.0.106

• AP firmware version: 3.4.2.0.275

#### SZ100

Controller version: 3.4.2.0.152

Control plane software version: 3.4.2.0.84Data plane software version: 3.4.2.0.37

• AP firmware version: 3.4.2.0.275

#### vSZ-H and vSZ-E

• Controller version: 3.4.2.0.152

• Control plane software version: 3.4.2.0.84

• AP firmware version: 3.4.2.0.275

#### vSZ-D

• vSZ-D software version: 3.4.2.0.152

## Supported and Unsupported Access Point Models

Before upgrading to this release, check if the controller is currently managing AP models that are no longer supported in this release.

#### NOTE

APs preconfigured with the SCG-200/SZ-100/vSZ AP firmware may be used with the SCG-200/SZ-100/vSZ in their native default configuration. APs factory-configured with the ZoneFlex-AP firmware may be used with the SCG-200/SZ-100/vSZ when LWAPP discovery services are enabled.

#### Supported AP Models

This release supports the following Ruckus Wireless AP models.

- C110
- R610
- T610
- T610s
- C500
- H500
- H510
- R300
- R310
- no 10
- R500R500E
- R510
- R600
- R700
- R710
- T300
- T300E
- T301N
- T301S
- T504
- T710
- T710S
- ZF7055
- ZF7352
- ZF7372
- ZF7372-EZF7781CM
- ZF7782

- ZF7782-E
- ZF7782-N
- ZF7782-S
- ZF7982

#### **Unsupported AP Models**

The following AP models have reached end-of-life (EoL) status and, therefore, are no longer supported in this release.

- SC8800-S
- SC8800-S-AC
- ZF7321
- ZF7321-U
- ZF7441
- ZF7761-CM
- ZF7762
- ZF7762-AC
- ZF7762-T
- ZF7762-S
- ZF7762-S-AC
- ZF7363
- ZF7343
- ZF7341
- ZF7363-U
- ZF7343-U
- ZF7025
- ZF7351
- ZF7351-U
- ZF2942
- ZF2741
- ZF2741-EXT
- ZF7962

Caveats, Limitations, and Known Issues

2

This section lists the caveats, limitations, and known issues in this release.

#### **Access Points**

- When the 7273 AP starts downloading the latest firmware from a legacy zone and the controller control IP is unreachable, the AP stops responding. [SCG-61448]
- The valid management traffic rates for the 5GHZ radio are 6Mbps,12Mbps, and 24Mbps. Ruckus Wireless recommends restricting the management traffic rates to these values using the rate limiting features. [SCG-60865]
- When configuring walled garden entries, Ruckus Wireless recommends using IP addresses (not DNS names) to help ensure that the walled garden rules are applied consistent. [SCG-61183]
- In a two-node cluster, Smart Monitor causes APs to lose connection with the
  controller. When an AP resumes its connection with the controller, the AP sends
  Accounting-On message to the controller, but the controller never forwards the same
  Accounting-On message to the AAA server. [SCG-60852]
- Sometimes, an application that has been configured to be denied still passes data through the AP. [SCG-61444]
- Some cable modem termination systems (CMTSs) may show the "Reset CM" button
  on the user interface. Clicking this button only resynchs the signal and does not
  actually reboot the CM. [SCG-57683]
- The cable modem-related status LEDs on the C110 AP cannot be disabled from the controller's web interface. [SCG-56903]
- AP SNMPv3 displays INFORM when the notification type is set to TRAP. [SCG-56994]
- When the C110 AP is using an Ethernet backhaul (instead the CM), the cable modem serial number cannot be displayed on the access point detail page on the controller's web interface. [SCG-59255]
- On the controller's web interface, the LAN port status for the C110 is mislabeled.
   Additionally, LAN1/LAN2 mapping is incorrect. [SCG-58332]
- BEACON-MISS may be observed on the wlan63 interface of mesh APs if the channel on the root AP changes continuously. [SCG-49635]
- The 802.1X Ethernet port (supplicant) on the H510 AP does not reply to EAP identity requests when the link is disconnected, and then reconnected. [SCG-51975]
- The Ethernet port on the H510 AP does not auto negotiate the data transmission rate when the port speed is changed from 10Mbps to 100Mbps. [SCG-51790]
- The R710 and R510 APs do not support the RTS packet size threshold when operating in 802.11ac 20MHz mode. [SCG-45294]
- Based on the current design, the minimum rate limit per station is 100kbps. As a result, the total rate (station number \* 100kbps) will be higher than the SSID rate limit

-- this is design intent. For example, if the rate limit for downlink is 10Mbps for one SSID, when an AP has 200 STAs associated with that SSID, the total rate will be 200 \* 100kbps = 20,000kbps = 20 Mbps > 10Mbps.

**WORKAROUND:** Limit the maximum clients number per WLAN. Using the above example, you can set the maximum clients per WLAN to 100. [SCG-43697]

- H510 802.1X enabled Ethernet interface configured for MAC-based authentication fails to authenticate supplicants. [SCG-51986]
- Microsoft Surface 3 Pro does not respond to ADDBA request frames with Action frames, which can cause the AP to send frames to the client without AMPDU. [SCG-51385]
- WISPr client session statistics are not properly moved to historical data after logout. [SCG-52507]
- When the Ethernet port on the H510 AP is configured to use either MAC-based or port-based authentication, MAC authentication bypass cannot be enabled using the CLI. [SCG-53376]
- When wireless clients based on Intel Dual Band Wireless AC-7256 and Intel Centrino N 6300 AGN, and Samsung S5 mobile devices fail to perform Opportunistic Key Caching (OKC) roaming, they go through full 802.1x authentication instead. [SCG-48792]
- AVC with Trend Micro is unsupported on the following AP models:
  - ZF7982
  - 7F7782/7F7782-S/7F7782-N/7F7782-F
  - ZF7781CM
  - SC8800-S/SC8800-S-AC
  - R300
  - ZF7372/ZF7372-E
  - ZF7352
  - ZF7055
  - H500 [SCG-50596]
- Rebooting the H510 AP using the CLI causes the AP to log a 'Kernel Panic' event.
  No operational effect is observed beyond the log message during reboot process.
  [SCG-54682]
- The R710 and T710 APs do not honor the idle timeout setting as received in the RADIUS access accept message. [SCG-48133]
- Beginning with ZoneFlex standalone AP version 104.0, APs will delay joining a
  ZoneDirector in favor of joining a SmartZone controller for 30 seconds, if both
  controllers exist on the same L2 subnet. However, in some situations, the AP can
  still potentially join the ZD instead of the SZ when both controllers are set to auto
  approve.

**WORKAROUND:** Do not deploy both ZD and SZ controllers on the same L2 subnet, or there will be potential for APs to join the ZD instead of the SZ. [SCG-51529]

- Client events are not shown by default on the **Monitor** > **Events** page. To view client events, set the Category filter to **Clients**, and then click **Load Data**. [SCG-54202]
- Multicast traffic is always directed as unicast traffic, even when the AP has more than five clients associated with it. [SCG-46967]
- 802.11ac APs have limited target memory. To efficiently utilize the target memory, the 5GHz recovery SSID interface has been disabled on 11ac APs, as well as on the R710 APs. [SCG-44242]
- A high number of TX timeouts may occur in the presence of multi AC traffic streams. [SCG-49373]
- After the accounting service is disabled for a particular WLAN, Accounting Off messages are not initiated. [SCG-47772, SCG-40827]
- Solo APs are unable to discover the controller via Option 52. This is because DHCPv6 solicit messages from solo APs do not include Option 52 information. [SCG-34885]
- If APs are discovering the controller on the network using DNS discovery and the DNS server address on the DHCP server is updated, solo APs will continue to use the previous DNS server address, which could result in their inability to discover the controller again on the network.

**WORKAROUND:** To resolve this issue, reboot solo APs after the DNS server address on the DHCP server is updated. [SCG-34299]

• If only Option 52 (no DNS server address) is configured on the DHCPv6 server, APs are unable to obtain the controller's IP address from the Option 52 information and, therefore, are unable to discover the controller on the network. [SCG-34981]

#### Application Visibility and Control (AVC)

- If a wireless client roams from AP1 to AP2, AP1 can update all AVC statistics successfully, but AP2 may lose some AVC recognition updates. [SCG-43267]
- AVC is unable to identify BT traffic accurately. [SCG-43336]
- The Trend Micro engine that is used by AVC recognizes TFTP traffic based on port 69. Since only the first packet of TFTP traffic uses port 69, only the first packet is detected as 'tftp'. [SCG-44064]
- When AVC cannot determine the application that a device is using, the controller displays the device's IP address as the application name. [SCG-47746]
- The AVC denial policy requires both the user-defined app and app port mapping, instead of only the user-defined app name. [SCG-44724]
- Strange traffic flows with inconsistent uplink and downlink are displayed on the AVC page in release 3.4. [SCG-44169]
- If a Skype P2P tunnel is set up before the Application Denial Policy is applied, the controller cannot identify the traffic and will allow the call through. [SCG-52257]

- AVC is unable to identify Vindictus traffic accurately. [SCG-43487]
- When configuring a denial policy in AVC, take note of the following limitations:
  - When "google.com" is set as the AVC denial policy, traffic to the Google website
    may not be blocked because most Google traffic is encrypted. Google traffic is
    marked "Google(SSL)" or "SSL/TLS," which does not match the policy, so traffic
    is not denied.
  - When "music.baidu.com" is set as the AVC denial policy, traffic to the Baidu web site may not be blocked because most Baidu traffic is marked as "BaiduMusic" or "baidu", which does not match the policy, so traffic is not denied.
  - BitTorrent download traffic may be difficult to block unless the app IDs, such as
    "BitTorrent Series", "BBtor", "eDonkey Series", "SoMud", etc, are specified in the
    policy. If you set the denial policy to "xxx. net", "xxx.cn", "xxx.org", etc., AVC will
    be unable to block such traffic because Trend Micro recognizes the app name
    without the domain extension.
  - To block Sina mail traffic, deny traffic to both "sina mail" and "sina.com."In the denial policy, the space character is taken into consideration. For example, if you block "qq game" or "sina video", users will still be able to access "qqgame" or "sinavideo" (no space character). Conversely, if you block "baidumusic" (no space character), traffic to "baidu music" will not be blocked.
  - When blocking Hotmail or Outlook.com traffic, set the denial policy to "live" or "live.com". If you block "hotmail" or "outlook.com", user will still be able to access Outlook.com. [SCG-44384]

#### Cassandra

 WISPr authentication may fail if the CNR receives an invalid home server type. [SCG-52520]

#### Control CLI

- The CLI configuration logic differs between configuring individual APs and configuring model-specific settings from the AP group context. [SCG-52077]
- When setting up the SZ-100, the DNS IP address has to be configured manually because DNS IP address assignment via DHCP cannot be completed. [SCG-38184]

#### **Control Communicator**

 APs running earlier releases (for example, release 2.5) are unable to join the controller to upgrade their firmware. This issue occurs because of SSL incompatibility in earlier SmartZone releases. [SCG-47886]

#### **Control Domain**

- When testing an IPv6 accounting server, the NAS IP4 attribute is sent in the accounting message. [SCG-61667]
- If VLAN pooling is enabled for a legacy zone running 3.1.1, then DVLAN is always enabled and cannot be disabled. [SCG-61669]
- Network tunnel statistics are not displayed for dual stack APs when queried with an IPv6 address. [SCG-57446]
- The forwarding service is unsupported on the SZ-100, therefore related options are automatically removed when the controller software is newly installed. However, if forwarding service profiles were created in release 3.1.2 and the controller is upgraded to a newer release, these profiles are not automatically removed and can still be configured in the WLAN settings, but the settings are not applied. [SCG-45440]
- When a two-node cluster is freshly installed, the default node affinity profile is created for only one node, not for both nodes. [SCG-46655]
- When rate limits are modified, the new limits are not applied to clients that are in the grace period. [SCG-51422]
- After the controller is restored from release 3.2 to 2.6, mesh network on the R700 cannot disabled and its 5GHz radio is unable to support 16 WLANs.

**WORKAROUND:** Before restoring the controller from release 3.2 to 2.6, disable mesh networking on the controller. [SCG-39742]

- When Virtual Router Redundancy Protocol (VRRP) is used to set up redundant SZ-100 controllers and one of the controller is rebooted, it may be unable to obtain an IP address from the DHCP server. To resolve this issue, Ruckus Wireless recommends assigning a static IP address to the SZ-100 network interface. [SCG-41046]
- When you restore the system using a cluster backup, configuration backup files may
  get deleted. Ruckus Wireless strongly recommends that you configure an FTP server
  to which you can automatically export configuration backups that you generate
  manually or using the backup scheduler. [SCG-41960]
- TTG Session Summary is not as part of associated clients for TTG sessions established using a TTG+WISPr profile. [SCG-32706]

#### Control Public API

 Creating an AAA service for AP zones that are managed by MVNO using the public API is currently unsupported. [SCG-52111]

#### RAC

 When the controller initiates a RADIUS Accounting Off message to an IPv6 Accounting server, the value of Ruckus-SCG-CBlade-IP in the message is zero '0'. This issue occurs when an AP abruptly goes offline and does not come back online within a certain period of time. [SCG-62289]

- COANAK/DMNAK is received if COA/DM messsages are sent to the node that does not have the corresponding WISPr/WebAuth session. [SCG-48959]
- When the primary authentication server is unavailable, wired clients do not use the secondary authentication server that has been configured. [SCG-52194]
- When the primary AAA server is unreachable, authentication messages are not forwarded to the secondary AAA server. [SCG-49493]
- The Ethernet port-based profile selection feature was added along with AD/LDAP enhancements. However, the related settings are unavailable on the web interface. [SCG-39032]
- If LDAP authentication is used to authenticate hotspot (WISPr) users, the full path to the LDAP server must be configured. Otherwise, users will be unable to log on to the hotspot using LDAP. [SCG-40729]
- The controller does not support multiple LDAP AAA server profiles that use the same IP address and port number. [ER-3948]

#### Scaling/Performance

 A SmartZone backup file exported from release 2.x cannot be imported to a controller running release 3.x. [SCG-50908]

#### **SCG200**

 On the SCG200 with core network gateways (such as L2oGRE), configuration of host routes to these core network gateways could result in route lookup failure.
 Workaround: Configure the subnet routes. [ER-4329]

#### Session Manager

- When a client that is associated with a legacy AP running release 3.2.1 moves from one SSID to another SSID, and then sends DM from the AAA, the DM response will not be received from controller. [SCG-63947]
- Client frame IP addresses are sometimes sent as 0.0.0.0 in AP-initiated accounting messages. [SCG-47164]
- The session manager process does not handle the session timeout of WISPr clients after a UE roams from one AP to another. [SCG-52369]

#### SNMP

• The event type and SNMP trap for Event 518 do not match. [SCG-49689]

#### Syslog

- When the primary syslog server is down, syslogs are sent to the secondary server.
   However, syslogs still show the IP address of the primary syslog server (instead of the secondary server). [SCG-57263]
- Syslog servers that are using IPV6 addresses are currently unsupported. [SCG-53679]

#### System

- If the NAT IP address is configured on the controller, the external subscriber portal (SP) can communicate with the control interface but not with the management interface. This is design intent. [VSCG-1509]
- When vSZ is upgraded from release 3.2 to a newer release, the web interface cannot be accessed using the Microsoft Internet Explorer 11 browser. [SCG-48747]
- Cluster formation fails if nodes that are up and running are not syncing time with the configured upstream NTP server. [SCG-49736]
- IPv6 addresses for accounting servers on the SZ-100 and vSZ are unsupported.
   Only accounting servers on the SCG-200 can be assigned IPv6 addresses.
   [SCG-46917]
- With this release, SmartZone to SCI communications can be enabled through the
  web interface using the new SCI Management setting in the SZ web interface.
  However, this feature only works for SCI version 2.0 (and later). If you are using an
  older version of SCI (1.x), you will still need to execute the "ap-sci enable" command
  to allow SZ-SCI communications, even after upgrading the SZ to 3.4. [SCG-51832]
- After the accounting service is disabled for a particular WLAN, Accounting Off messages are not initiated. [SCG-47772]
- On iOS 8.x devices, EAP-FAST does not work without a RADIUS server certificate configured in Wi-Fi profile for the device. [SCG-47946]
- In a cluster, if the SCG to which an AP is connected gets rebooted, the AP moves
  to another SCG in the same cluster. When the SCG node that was rebooted comes
  up, the WISPR sessions on the AP will get terminated. This is a corner case and is
  not always observed.

WORKAROUND: Do nothing. Subsequent calls will work fine. [SCG-50826]

• Solo APs running release 100.x may be unable to obtain firmware from the controller's captive portal if the captive portal is behind NAT.

**WORKAROUND:** Disable NAT IP translation if the captive portal is behind NAT. On the CLI, run the command "no nat-ip-translation" in the **config** > **lwapp2scg** context. [SCG-47518]

- To protect the virtual controller against denial-of-service (DoS) and other forms of network attacks, Ruckus Wireless strongly recommends installing it behind a firewall. [SCG-38338]
- When an AP switches to another cluster, authorized hotspot (WISPr) clients are unable to log off from the original portal page. [SCG-41756]
- When the location information of a zone is configured, this information is inherited by APs that belong to the zone (unless AP-specific location information is configured). If the location information of the zone is cleared (deleted), this absence of location information is propagated to the APs. As a result, the APs retain the location information previously configured for the zone, which may no longer be valid.

**WORKAROUND:** To clear or update the location information on APs, do it at the AP level (instead of the zone level). [SCG-39848]

- The controller may be unable to renew its DHCP server-assigned IP address, which may cause all controller services to go down. [SCG-40383]
- To help ensure that the cluster firmware upgrade process can be completed successfully, the cluster interfaces of all nodes must be connected and up. [SCG-34801]
- The controller's management interface IP address may not be changed from DHCP to static IP address mode. [SCG-35281]
- When the controller is added to the SCI, the Monitor > Administrator Activities
  page may show that an administrator (SCI) is logging on to the controller every five
  minutes. [SCG-35320]
- When an AP that is assigned the default static IP of 192.168.0.1 is rebooted, it is unable to establish a tunnel with the controller. [ER-3433]

#### UI/UX

- Some cable modem termination systems (CMTSs) may show the "Reset CM" button
  on the user interface. Clicking this button only resyncs the signal and does not actually
  reboot the CM. [SCG-56905, SCG-57683]
- On the controller's web interface page for individual access points, the Restart Cable Modem button on the Restart tab is not functional. [SCG-58881]
- On the web interface, the client fingerprinting feature displays "N/A" under "OS type" for connected clients running Android 7.0. [SCG-56991]
- The channel background application sends the channel number without checking whether the current channel mode supports the channel number. [SCG-60820]
- The AP management VLAN of legacy APs (for example, APs running release 3.1.1 or 3.1.2) cannot be configured from the controller's web interface. As a result, the AP Management VLAN field on the AP Monitor page cannot display the correct information. If you have APs in legacy AP zones, you can view the correct AP management VLAN from the AP CLI. Alternatively, upgrade the legacy AP zones to this release to resolve this issue. [SCG-48255]
- The local DB option for the authentication and accounting server is used in earlier releases for the ZeroIT feature. Although Zero IT has been removed in release 3.4, the local DB option is still visible on the web interface. [SCG-47704]
- If the administrator changes the channelization setting for the 5GHz radio, the channel settings for the 2.4 GHz radio will be displayed as "Auto." However, the actual channel settings are unaffected; this is only a display bug.

**WORKAROUND:** Reconfigure the 2.4GHz radio settings after changing the 5GHz radio settings, and the 2.4GHz settings will remain the same. [SCG-52152]

- When the AP bundle is applied, there is no warning message to warn users that applying the bundle will upgrade and reboot all APs, resulting in a temporary service outage. [SCG-55178]
- When the Device Policy feature is enabled, the host name Chrome devices and PlayStation appear as "N/A" on the web interface. This occurs because "DHCP option 12" does not exist in DHCP Discover and DHCP Request. [SCG-50595]
- The SZ-100 Setup Wizard does not validate the IPv6 address if the IPv6 prefix is not configured. [SCG-40257]
- Administrators who do not have the privilege to manage alarms may be able to clear or acknowledge alarms in bulk. [SCG-34126]
- Some of the options for the Certificate Store page may not show up on the Safari web browser. [SCG-34971]

#### vSZ

- When the controller is behind a NAT server, APs are assigned both public and private IP addresses. [SCG-46949]
- Static routes in vSZ cannot be added in bulk. To add multiple static routes, you need to add each static route individually. [SCG-49186]
- After nodes in a vSZ cluster running on Microsoft Azure are set to factory settings, the nodes are assigned the same host name, instead of their instance names. When nodes in a cluster have duplicate host names, the vSZ cluster cannot be established. [SCG-39957]
- When the controller is installed on Microsoft Azure hypervisor and dynamic mode is enabled on the hypervisor, the controller's private and public IP addresses may change if the hypervisor is shut down. This will disconnect APs from the controller, as well as disconnect nodes that form the cluster.

#### **WORKAROUND:**

- Do not shut down the Azure hypervisor, or;
- Set a static IP address for the controller on the Azure hypervisor. [SCG-42367]
- When vSZ is deployed with vSZ-D, APs running firmware release 3.1.1 (or earlier) cannot obtain the correct vSZ-D IP address and port number and are unable to establish tunnel manager connections. This is because vSZ-D is unsupported in release 3.1.1 and the data plane IP address formats in releases 3.1.1 and 3.2 are different. [SCG-42325]
- vSZ-D only supports IPv4. If the AP IP mode on vSZ is set to IPv6 only, managed APs will be unable to establish tunnels with vSZ-D. [SCG-39206]
- Added a default route for IPv6 via the control interface on vSZ when Control Access-Core Separation is enabled on the web interface. [ER-3843]
- Clients are unable to use DPSK when using Hyper-V with dynamic MAC since vSZ's br0 MAC address does not match its base board MAC address. Workaround: Set the br0 MAC address using Hyper-V's static configuration. [ER-4806]

| • | vSZ does not generate syslog messages about the number of free licenses left.<br>[ER-4896] |
|---|--------------------------------------------------------------------------------------------|
|   |                                                                                            |
|   |                                                                                            |
|   |                                                                                            |
|   |                                                                                            |
|   |                                                                                            |
|   |                                                                                            |
|   |                                                                                            |
|   |                                                                                            |
|   |                                                                                            |
|   |                                                                                            |

Resolved Issues

This section lists previously known issues and internally-found issues that have been resolved in this release.

- Resolved an issue where when network failure occurs between the controller and an AP with IPv6 address, Accounting Off messages are not initiated from the controller. [SZ-56861]
- Resolved an issue where a UTP that was based on a user group ID from the AAA (that is configured as a secondary server) could not be applied successfully. [SCG-56860]
- Resolved issue where when the called station ID was configured to include the AP group name, the AP group name was not sent properly after an AP was moved from a configured AP group to the default AP group (and vice versa). [SCG-56398]
- Resolved an issue where multicast traffic was being dropped on an SZ100 tunneled setup [SCG-56190]
- Resolved an issue where the Rogue Access Points page falsely reported a rogue AP with a MAC address of 00:00:00:00:00:00 as "Malicious AP (SSID-spoof)." [SCG-52789]
- Resolved an issue where the session manager process did not send a UE update context response if the UE was using an IPv6 address or was connected to a WLAN-enabled tunnel. [SCG-52361]
- Resolved an issue where the realm configuration settings for administrator authentication allowed the "at sign" (@) to be used. [SCG-52112]
- Resolved an issue where historical client statistics were reset for hotspot WLANs after the user logged out. [SCG-49532]
- Resolved a target failure issue on wave-2 APs. [ER-4982, SCG-64151]
- Resolved an IPv6 address publishing issue that occurred when a UE roamed from AP1 to AP2. [ER-4803]
- Resolved an issue where Smart Roam could not be enabled on a WLAN. [ER-5008]
- Resolved an issue where the session manager, RAC, and HIP processes stopped responding when the customer connected to captive portal and non-captive portal WLANs. [ER-4787]
- Resolved a pmipv6r hang issue. Specifically, we removed unnecessary LMA lookup and unnecessary WLAN ID lookup in the pmipv6r code segments. We also enabled the core dump in pmipv6r. [ER-4909]
- Resolved a memory-related issue that occurred because there was no limit to the number of threads that mqttClient could create. A mechanism to recover the mqtt connection (when broken) was also added. [ER-4425]
- Resolved one WASP AP hardware watchdog timeout reboot issue. [ER-1922]
- Resolved a kernel memory leak issue on APs, which eventually caused watchdog timeout reboots. [ER-3544]

- Resolved an issue where DFS channels on some APs were not be properly blocked whenever radar was detected on the channel. [ER-3922]
- Resolved an issue where an IPTV connected to an AP may experience pixelation as a result of packet loss on the eth0 interface. [ER-4038]
- Resolved an issue where a WISPr client was allowed to continue an existing download session even after it was deauthorized. [ER-4289]
- Resolved an issue with accounting where idle-timeout was included as part of session-time. [ER-4408]
- Resolved a kernel crash issue that occurred when Application Visibility was enabled for a WLAN. [ER-4410]
- Resolved an issue that caused web portal redirection to fail. [ER-4414]
- Resolved an issue that caused high CPU usage. [ER-4453]
- Resolved an issue where the SZ100 was not forwarding IGMP queries from the router to AP to obtain a membership report from the wireless network. [ER-4479]
- Resolved an issue where the DP process was restarted when conflicting port 23232 was allowed to be configured by the user. [ER-4524]
- Resolved an issue where when SoftGRE was configured on vSZ and the MTU was increased to 1500, UEs were still not allowed to send packets larger than 1394. [ER-4526]
- Resolved a GRE tunnel issue that could lead to trunk instability. [ER-4531]
- Enhanced the DHCP active/backup DHCP feature to prevent a race condition that results in faulty DHCP failover based on traffic arrival from wireless clients. [ER-4546]
- Resolved an issue where the controller licenses could not be synced with the cloud server via the management interface if the outbound firewall was enabled. [ER-4567]
- Resolved an issue where the AP channel configuration could not be changed using the CLI. [ER-4574]
- Resolved an issue where when a saved report included information about more than 20 APs, the report only showed the names of the first 20 APs. The other APs remaining in the report were identified only by their MAC addresses. [ER-4584]
- Resolved an issue where APs were unable to send PAR reports consistently after entering calibration mode. [ER-4587]
- Resolved an issue where when the Background Scan Timer interval was changed, the change was not applied until the next cycle or when the wsgclient was reset.
   [ER-4589]
- Resolved an issue where APs experienced difficulty supporting wired clients to communicate with other clients (both wired and wireless) when client isolation was disabled. [ER-4602]
- Resolved an issue where when acl-service was set to eth0, list1 became bound to all interfaces, instead of only to eth0. [ER-4604]
- Resolved a number of issues related to AP certificate refresh. [ER-4615]
- Resolved an issue where R710 root APs were incorrectly categorized as mesh APs when Link Aggregation was enabled and in auto mode. [ER-4616]

- Resolved an issue where when statistics were enabled on the controller, the maximum number of zones that could be created was only 2,048 (instead of the actual limit of 10,000 zones). [ER-4627]
- Resolved an issue where the R510 AP could not establish a soft GRE tunnel with the controller. [ER-4633]
- Resolved an issue on Wave 2 devices where when more than three SSIDs existed on the same radio, the fourth and other succeeding SSIDs sent beacon frames at every other beacon interval. [ER-4644]
- Resolved an issue where the session manager process restarted whenever the user name received from the AAA server for 802.1x WLANs was longer than 15 characters. [ER-4662]
- Resolved an issue where APs rejected controllers that were assigned FQDNs that included the hyphen (-) character. [ER-4671]
- Resolved an issue where when the country code was set to Israel, zones created using the public API could not be modified. [ER-4682]
- Resolved an issue where the R510 AP kept getting disconnected from the controller. [ER-4685]
- Resolved a security issue listed in the following advisory Linux Kernel Local Privilege Escalation "Dirty Cow" - CVE-2016-5195. [ER-4687]
- Resolved an issue where APs sent incorrect class attributes in Accounting Start packets. [ER-4688]
- Resolved an issue with ZF 7781-CM APs that could result in the APs continuously rebooting with the error message "user.emerg kernel: \*\*\* Reset to factory defaults \*\*\*{}". [ER-4689]
- Resolved an issue where the format validation mechanism for IPv6 addresses on the web interface could not validate addresses. [ER-4695]
- Resolved an issue where the R510 AP on Ruckus Cloud Wi-Fi with PSK configured advertised open WLANs. [ER-4697]
- Resolved an issue where upgrading some AP zones could not be completed successfully because of missing forwarding profile index. [ER-4706]
- Resolved an issue where importing a 3rd party signed certificate that had space characters in each line caused the Core and RadiusProxy services to remain offline. [ER-4711]
- Changed the minimum length of SSIDs to one (1) character (from two characters). [ER-4757]
- Resolved an issue where APs could not be moved out of the Staging Zone because the AP group information was missing. [ER-4769]
- Resolved an issue where users were able to add up to 32 realms without any validation checks. [ER-4772]
- Resolved an issue where when a user provisioned the location of an AP, the
  provisioned location was not used as the default setting unless the
  overwrite-zone-location attribute was set to "true". [ER-4777]
- Resolved an issue where the eAUT process continuously restarted because the .teid bm.bin file became corrupted while the controller was being upgraded. [ER-4778]

- Resolved an issue where the log manager process was causing high CPU usage.
   Also resolved an issue where incomplete messages from the msgdist module caused the log manager process to generate more logs, which resulted in high disk usage.
   [ER-4786]
- Resolved an issue where when the country code was set to Hong Kong, radio channels below 100 could still be selected for use by outdoor APs. [ER-4796]
- Resolved an issue where a script used by the controller to restore network backup was incorrect, which prevented the restore process from completing successfully. [ER-4817]
- Resolved an issue where the TTG client information was not cleared from the TTC Client Statistics table on the Monitor > Clients page. [ER-4821]
- Resolved an issue where a certificate error occurred on the client, even after the AP portal certificate was uploaded. This issue occurs when the private key becomes corrupted. [ER-4828]
- Added event code 117 for network-related issues and event code 204 for when APs are unable to obtain configuration from the controller because of incorrect configuration ID. [ER-4831]
- Resolved an issue where ARP requests from the gateway on the core network side resulted in the incorrect addition of VLAN tags. This prevented the core network gateway from identifying ARP traffic correctly because of the additional VLAN tags. [ER-4832]
- Resolved an issue where when the session time was set to zero (0), the session never expired. [ER-4835]
- Resolved an issue where, in dense environments, sometimes the AP sent an incorrect number of associated client events to the controller. [ER-4844]
- Resolved an issue where the LAN port setting on the web interface caused an internal error to be displayed. [ER-4847]
- Resolved an issue where clients could not obtain IPv6 addresses when the WLAN (to which the clients were connected) was configured as a tunneled WLAN. [ER-4867]
- Resolved an issue where the public API could not change WLAN SSIDs on vSZ models to include Chinese characters. [ER-4881]
- Resolved an issue where when a high number of SNMP queries were made on the controller, no objects were returned and the SNMP subagent stopped responding. [ER-4884]
- Resolved an issue where when the zone name contained the slash (/) character, an
  error occurred whenever an administrator attempted to create a zone from a template
  using the CLI. [ER-4885]
- Resolved an issue where when corrupted configuration settings were passed to the data plane, the data plane was unable to process the configuration settings, causing the controller to restart. [ER-4911]
- Resolved an issue where an AP failed to update its configuration becausethe file ssh\_public\_key.pem was missing. [ER-4923]
- Resolved an issue where the free disk usage graph had a 500GB upper limit, even when the actual disk size was larger. [ER-4963]

#### **Resolved Issues**

- Resolved an issue where the captive portal generated a high number of logs, consuming a significant portion of the disk. [ER-4967]
- Resolved an issue where when the bandwidth configuration on the web interface
  was set to "Unlimited" and another vSZ-D bandwidth setting was configured before
  the previous configuration change was applied, the bandwidth configuration was
  reset to "1GB". [ER-4985]
- Resolved an issue where SNMP did not display an error message when read-only values were modified . [FR-2528]

#### **Resolved Issues**

**Upgrading to This Release** 

4

This section lists important information that you must be aware of when upgrading the controller to this release.

Step-by-step instructions for performing the upgrade are provided in the corresponding *Administrator Guide* for your controller platform.

**CAUTION!** Before uploading a new AP patch, Ruckus Wireless strongly recommends that you save a cluster backup, in case you want to restore the previous AP patch.

**CAUTION!** Before upgrading the controller, Ruckus Wireless strongly recommends that you back up the entire cluster. In case the upgrade fails, you can use the cluster backup to roll back the cluster to its previous state.

**NOTE** When upgrading vSZ-E/vSZ-H, if the memory/CPU allocation of the current VM instance does not match the lowest resource level of the new VM instance to which the new vSZ-E/vSZ-H version will be installed, you will be unable to perform the upgrade. On the other hand, if the new VM instance has insufficient hard disk space, a warning message appears after you upload the upgrade image but you will still be able to perform the upgrade.

#### NOTE

- In pre-3.2 releases, AP firmware download from the controller is performed over an HTTP connection on port 91 in the clear.
- In release 3.2, the controller uses an HTTPS connection and an encrypted path for the firmware downloads. The port used for AP firmware downloads was also changed from port 91 to 11443 to distinguish between the two methods.
- In release 3.4, the controller uses port 443 for AP firmware downloads. To ensure that all APs can be upgraded successfully to release 3.4, open ports 443, 11443 (for cluster restore to release 3.2), and 91 in the network firewall.

## Virtual SmartZone Recommended Resources

Before upgrading vSZ to this release, verify that the virtual machine on which vSZ is installed has sufficient resources to handle the number of APs and wireless clients that you plan to manage.

See the tables below for the virtual machine system resources that Ruckus Wireless recommends.

**IMPORTANT** These vSZ recommended resources may change from release to release. Before upgrading vSZ, always check the recommended resource tables for the release to which you are upgrading.

**WARNING!** If you are upgrading from an earlier release, you will likely need to upgrade the system resources allocated to the virtual machine on which vSZ is installed. However, changing the system resources could result in an issue where the vSZ cluster goes out of service [SCG-47455]. To prevent this issue from occurring, you must do the following:

- 1. Apply SCG47455\_WorkAround\_RP\_OS\_433930.ksp, which fixes SCG-47455.
- 2. Adjust the system resources allocated to the virtual machine on which vSZ is installed (see the recommended resource tables below).
- **3.** Upgrade vSZ to this release.

Table 1: High Scale profile configuration: Recommended system resources

| Nodes<br>per<br>Cluster | AP Cou<br>Cluster | •      | Client Cou<br>nt | Disk<br>Size | vCPU | RAM | Prese<br>rved<br>Events | Resource L<br>evel |
|-------------------------|-------------------|--------|------------------|--------------|------|-----|-------------------------|--------------------|
|                         | Min               | Max    | Max              | GB           | Core | GB  | Max                     |                    |
| 3-4                     | 10,001            | 30,000 | 300,000          | 600          | 24   | 48  | 3M                      | 8                  |
| 1-2                     | 5,001             | 10,000 | 100,000          | 600          | 24   | 48  | 3M                      | 7                  |
| 1-2                     | 2,501             | 5,000  | 50,000           | 300          | 12   | 24  | 2M                      | 6.5                |
| 1-2                     | 1,001             | 2,500  | 50,000           | 300          | 6    | 19  | 1.5M                    | 6                  |
| 1-2                     | 501               | 1,000  | 20,000           | 100          | 4    | 15  | 600k                    | 5                  |
| 1-2                     | 101               | 500    | 10,000           | 100          | 4    | 14  | 300k                    | 4                  |
| 1-2                     | 1                 | 100    | 2,000            | 100          | 2    | 13  | 60k                     | 3                  |

Table 2: Essentials profile configuration: Recommended system resources

| Nodes<br>per<br>Cluster | AP Co<br>Cluste | -     | Client Cou<br>nt | Disk<br>Size | vCPU | RAM | Prese<br>rved<br>Events | Resource<br>Level |
|-------------------------|-----------------|-------|------------------|--------------|------|-----|-------------------------|-------------------|
|                         | Min             | Max   | Max              | GB           | Core | GB  | Max                     |                   |
| 3-4                     | 1,025           | 3,000 | 60,000           | 250          | 8    | 23  | 10k                     | 3                 |
| 1-2                     | 101             | 1,024 | 25,000           | 250          | 8    | 23  | 10k                     | 2                 |
| 1-2                     | 1               | 100   | 2,000            | 100          | 2    | 15  | 1k                      | 1                 |

## Using the "Extend Upload Precheck Timeout" Script

Whenever you upload an upgrade image to the controller, the controller starts a timer to monitor the status of the upload process at set intervals. If the upload process is not completed within 10 minutes, the controller terminates the upload process and aborts the upgrade attempt.

In release 3.2.1, Ruckus Wireless introduces a data migration precheck process that must be completed *before* the upgrade process can start. When you upload an upgrade image, the controller will first check the database for issues before it starts the upgrade process. This new pre-check increases the duration of the image upload process and could potentially cause the upload timer to time out and the upgrade attempt to fail.

To ensure that the upload timer does not time out, apply the extend upload precheck timeout KSP (script file).

**IMPORTANT** Apply the KSP before you upload the upgrade image file.

**IMPORTANT** The precheck process requires at least 2GB of available system memory to proceed with the upgrade. If the system has less than 2GB of available system memory, the precheck process will abort the upgrade attempt.

- 1. Download the KSP file from the Support website to your computer. The file name is extendPrecheckTimeout 0.ksp.
- Log on to the controller, and then go to Administration > Diagnostics > Diagnostic/Patch Scripts.
- 3. Click Browse, and select the KSP file that you downloaded.

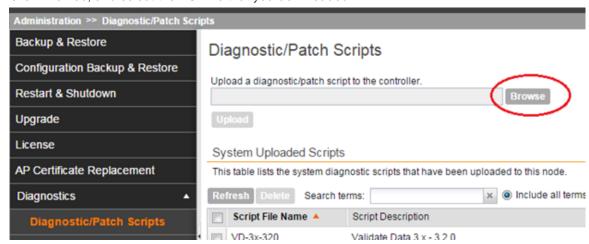

4. Click Upload.

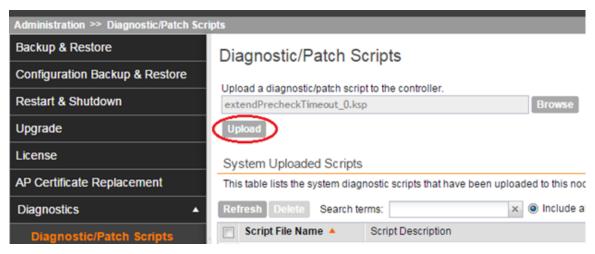

5. When the KSP file appears on the list of available scripts, click the green check mark under the **Actions** column.

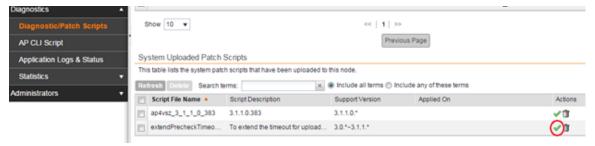

After the KSP script is applied, upload the upgrade image file, and then upgrade the controller to this release.

### **Performing Preupgrade Validation**

Another enhancement to the upgrade process that Ruckus Wireless added in this release is preupgrade validation.

Preupgrade validation automatically runs if you are upgrading from release 3.2 or earlier. However, if you are upgrading from an earlier 3.2.1 release, you need to manually enable preupgrade validation by going to **Administration** > **Upgrade**, and then selecting the **Run Pre-Upgrade Validations** check box.

Preupgrade validation checks for data migration errors before performing the upgrade. If data migration was unsuccessful, this error message is displayed: Exception occurred during the validation of data migration. Please apply the system configuration backup and contact system administrator. If this occurs, take a backup of the system configuration and contact Ruckus Wireless to resolve the issue.

To access the logs of the validation process, log on to the web interface, and then navigate to Administration > Diagnostics > Application Logs > Datamanager > datamanager.log.

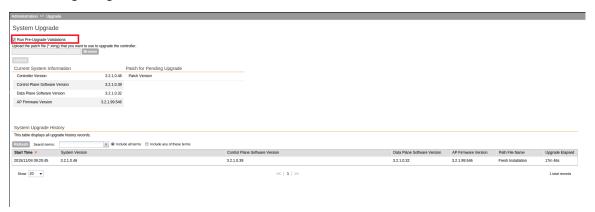

Figure 1: Pre-upgrade validation

**NOTE** If data migration validation fails due to insufficient memory, the following error message appears: Insufficient memory. The system requires at least 2 GB of available memory to complete data validation. Therefore, Ruckus Wireless recommends the following:

- If you are upgrading a physical controller, restart the controller to free up memory.
- If you are upgrading a virtual controller, allocate additional memory to the virtual machine, and then restart the virtual machine instance.
- Alternatively, clear the check box above to upgrade the controller to the new release without completing data validation.

## Supported Upgrade Paths

Before you upgrade the controller, verify that it is running a release build that can be upgraded to this release.

The table below lists the previous releases that can be upgraded to this release.

Table 3: Previous release builds that can be upgraded to this release

| Platform   | Release Build |
|------------|---------------|
| SCG200     | 3.1.0.0.236   |
| SZ100      | 3.1.0.0.249   |
| vSZ (vSCG) | 3.1.1.0.442   |
| vSZ-D      | 3.1.1.0.450   |
|            | 3.1.1.0.474   |
|            | 3.1.1.0.476   |
|            | 3.1.2.0.95    |
|            | 3.1.2.0.513   |
|            | 3.1.2.0.520   |
|            | 3.1.2.0.1015  |
|            | 3.2.0.0.790   |
|            | 3.2.1.0.134   |
|            | 3.2.1.0.139   |
|            | 3.2.1.0.163   |
|            | 3.2.1.0.193   |
|            | 3.2.1.0.217   |
|            | 3.2.1.0.245   |
|            | 3.2.1.0.247   |
|            | 3.4.0.0.659   |
|            | 3.4.0.0.745   |
|            | 3.4.0.0.976   |
|            | 3.4.1.0.208   |

## **Upgrading With Unsupported APs**

If the controller is currently managing APs that are unsupported in this release, here are a few issues that you may encounter when you upgrade to this release and their workarounds.

AP models that have already reached End-of-Life (EoL) status (for example, the 2942) are unsupported in this release. If you currently have AP models that are unsupported,

#### **Upgrading to This Release**

Upgrading With Unsupported APs

you will be able to upgrade the controller to this release but not the AP zones to which the EoL APs belong.

- After you upload the upgrade (.ximg) file the Administration > Upgrade page of the
  web interface, the web interface will inform you that the upgrade cannot be started
  because the controller is managing at least one AP that is unsupported by this release.
- If you click **Upgrade** or **Backup & Upgrade** on the **Administration** > **Upgrade** page, the upgrade process will start, but it will eventually fail. [SCG-41229]

#### Issues and Workarounds for Upgrading Unsupported APs to This Release

The following tables summarize some of the upgrade issues that you may encounter if the SZ-100 or SCG-200 is managing APs that have reached EoL and the possible workarounds for each issue. [SCG-42511, SCG-43360]

Table 4: Issues and workarounds for upgrading the SZ-100 with EoL APs

| Release<br>Version | Issue                                                                                                    | Workaround                                                                                                    |
|--------------------|----------------------------------------------------------------------------------------------------|----------------------------------------------------------------------------------------------------|
| 3.1, 3.1.1         | When you attempt to upgrade the controller, a warning message appears and informs you that the system cannot be upgraded beca use there are APs that are unsupported in the new release. The message identifies these unsupported APs.  The following is an example of the warning me ssage: Your current system cannot be upgraded. Reason:The system cannot be upgraded, because the following AP model(s) will be unsupported: ZF7343 * 1"  Despite this limitation, the Upgrade and Backup & Upgrade buttons remain visible a nd clickable, which seem to indicate that the controller can still be upgraded. However, when you click Upgrade or Backup & Upgrade, the upgrade attempt fails because of the unsupported APs. | To be able to upgrade the system, do one of the fo llowing:  • On the web interface, clear the Automatically approve all join request s from APs check b ox.  • Delete any unsupported APs from the controller.  • Before running the u pgrade, apply the KSP file for this issue. Co ntact Ruckus Wireless Support for more info rmation. |
| 3.2                | When you attempt to upgrade the controller, a warning message appears and informs you that the system cannot be upgraded because there are APs that are unsupported in the new release. The message identifies these unsupported APs.                                                                                                    |                                                                                                    |
|                    | The <b>Upgrade</b> and <b>Backup &amp; Upgrade</b> buttons are hidden to prevent you from attem pting to upgrade the system before one of available workarounds to the issue is applied.                                                                                                    |                                                                                                    |

When you attempt to upgrade the SCG-200 to this release, the upgrade script will check if the controller has any AP zones using AP firmware releases that are unsupported in this release. If the upgrade script finds at least one AP zone that is using an unsupported AP firmware release, the upgrade process will aborted.

Table 5: Issues and workarounds for upgrading the SCG-200 with EoL APs

| Release<br>Version | Issue                                                                                                    | Workaround                                                                                                    |
|--------------------|----------------------------------------------------------------------------------------------------|----------------------------------------------------------------------------------------------------|
| 3.1, 3.1.1         | When you attempt to upgrade the controll er, a warning message appears and informs you that the system cannot be upgraded because there are APs that are unsupported in the new release. The message identifies these unsupported APs.                                                                                 | <ul> <li>To be able to upgrade the syst em, do one of the following:</li> <li>Move the EoL APs to the Staging Zone.</li> <li>Upgrade the AP zones to the latest available AP fi</li> </ul> |
|                    | The following is an example of the warning message: Your current system cannot be upgraded. Reason:The system cannot be upgraded, because the following zon e(s) will be unsupported: v1.1.2.0.93 * 1                                                                                                    | <ul> <li>rmware release.</li> <li>Before running the upgrade, apply the KSP file for this issue. Contact Ruckus Wireless Support for more information.</li> </ul>                          |
|                    | Despite this limitation, the <b>Upgrade</b> and <b>Backup &amp; Upgrade</b> buttons remain visible and clickable, which seem to indicate that the controller can still be upgraded. However, when you click <b>Upgrade</b> or <b>Backup &amp; Upgrade</b> , the upgrade a ttempt fails because of the unsupported APs. |                                                                                                    |
| 3.2                | When you attempt to upgrade the controll er, a warning message appears and informs you that the system cannot be upgraded because there are APs that are unsupported in the new release. The message identifies these unsupported APs.                                                                                 | -                                                                                                    |
|                    | The <b>Upgrade</b> and <b>Backup &amp; Upgrade</b> buttons are hidden to prevent you from attempting to upgrade the system before one of available workarounds to the issue is applied.                                                                                                    |                                                                                                    |

## Multiple AP Firmware Support in the SCG-200

In the SCG-200, the AP firmware releases that APs use are configured at the zone level. This means that APs that belong to one zone could use a different AP firmware release from APs that belong to another zone.

In the current release and earlier releases, when the SCG-200 software is upgraded to a newer release, the upgrade mechanism does not require the administrator to upgrade the AP firmware releases that managed APs are using. In contrast, the SZ-100 and vSZ-E automatically upgrade both the controller firmware and AP firmware when the system is upgraded.

#### Up to Three Previous Major AP Releases Supported

Each SCG-200 release can support up to three major AP firmware releases, including (1) the latest AP firmware release and (2) two of the most recent major AP firmware releases. This is known as the *N-2* (n minus two) firmware policy.

**NOTE** A major release version refers to the first two digits of the release number. For example, 3.1 and 3.1.1 are considered part of the same major release version, which is 3.1.

The following releases can be upgraded to release 3.4:

- 3.2.x
- 3.2
- 3.1.x
- 3.1

The AP firmware releases that the SCG-200 will retain depend on the SCG-200 release version from which you are upgrading.

- If you are upgrading the SCG-200 from release 3.2, then the AP firmware releases that it will retain after the upgrade will be 3.4 and 3.2.
- If you are upgrading the SCG-200 from release 3.1, then the AP firmware releases that it will retain after the upgrade will be 3.4, 3.2, and 3.1.

All other AP firmware releases that were previously available on the SCG-200 will be deleted automatically.

# EoL APs and APs Running Unsupported Firmware Behavior

Understanding how the SCG-200 handles APs that have reached EoL status and AP running unsupported firmware can help you design an upgrade plan that will minimize impact on wireless users in your organization.

#### **EoL APs**

**NOTE** To check if an AP that you are managing has reached EoL status, visit the ZoneFlex Indoor AP and ZoneFlex Outdoor AP product pages on the Ruckus Wireless Support website. The icons for EoL APs appear with the END OF LIFE watermark.

- An EoL AP that has not registered with the SCG-200 will be moved to the Staging Zone and its state set to Pending. This AP will be unable to provide WLAN service to wireless clients.
- If an EoL AP is already being managed by the SCG-200 and you attempt to upgrade
  the controller, the firmware upgrade process will be unsuccessful. The web interface
  may or may not display a warning message (see Upgrading With Unsupported APs).
  You will need to move the EoL AP to the Staging Zone to upgrade the controller
  successfully.

#### **APs Running Unsupported Firmware Releases**

- APs running AP firmware releases that are unsupported by the SCG-200 release can still connect to the controller.
- Once connected to the controller and assigned to a zone, the AP will be upgraded to the AP firmware assigned to the zone to which it belongs.

## Compatibility with 64MB APs

Ruckus Wireless APs with 64MB memory have reached end-of-life (EoL) status and are no longer supported in this and later releases. If you have 64MB APs that are being managed by the controller and you want to keep using these APs to provide Wi-Fi services to users, ensure that these APs belong to zones running release 3.1.x or earlier.

Table 6: To continue managing 64MB APs, they must belong to zones running release 3.1.x or earlier

| Release | Compatible Release as a Zone                                  | 64MB AP Support                                                  |
|---------|---------------------------------------------------------------|------------------------------------------------------------------|
| 3.4     | <ul><li>3.1</li><li>3.1.x</li><li>3.2</li><li>3.2.x</li></ul> | 64MB APs must belong to a zone running release 3.1.x or earlier. |

## **Upgrading to This Release** Compatibility with 64MB APs

**Interoperability Information** 

5

## AP Interoperability

APs with ordering number prefix 901- (example 901-T300-WW81) may now be supplied with an AP base image release 100.0 or higher.

The AP base image is optimized for controller-discovery compatibility to support all Ruckus Wireless controller products including ZoneDirector, SCG-200, vSZ, SZ-100, and SAMs.

Once the AP discovers and joins a controller (for example, the SZ-100), the AP is updated to the compatible controller-specific AP firmware version. The updated AP firmware version becomes the factory-default image. The updated AP firmware version (for example, vSZ AP 100.x) will remain persistent on the AP after reset to factory defaults.

An AP configured with base image release 100.0 may be managed by the FlexMaster management tool or may be used in standalone controller-less operation if controller discovery is disabled on the AP web interface.

## Enabling ZoneFlex AP Discovery to a SmartZone Controller Using DHCP Option 43

To ensure reliable discovery of ZoneFlex APs to SmartZone controllers, the DHCP server must be configured to support DHCP Option 43 settings as outlined in the *Getting Started Guide* for your controller. DHCP option 43 sub codes 03 and 06 IP address assignments must both point to the SmartZone controller's control plane IP address to ensure reliable discovery services.

#### Enabling ZoneFlex AP Discovery to a SmartZone Controller Using DNS

To ensure reliable discovery of ZoneFlex APs to SmartZone controllers using DNS resolution, the DNS server must be configured to have two DNS entries. The first DNS entry must use the "RuckusController" prefix and the second entry the "zonedirector" prefix.

Refer to the *Getting Started Guide* for your SmartZone controller for instructions on how to connect the AP to the controller using DNS.

# Redeploying ZoneFlex APs with SmartZone Controllers

Note that a supported ZoneFlex AP configured to operate with ZoneDirector will require an upgrade to a compatible SmartZone controller approved software release prior to interoperating with an SCG, SZ, vSZ, or SAMs controller.

Once the AP firmware is updated, the AP will no longer be able to communicate with its old ZoneDirector controller. The AP must be reset to factory default setting before attempting to configure the AP from the SmartZone controller.

**NOTE** There are established ZoneDirector to SmartZone controller migration tools and procedures. Contact support.ruckuswireless.com for the latest available procedures and utilities.

## Converting Standalone APs to SmartZone

The information in this section applies to standalone ZoneFlex APs (those that are not managed by ZoneDirector), in factory default configuration, to the SCG-200/SZ-100/vSZ.

Follow these steps to convert standalone ZoneFlex APs to the SCG-200/SZ-100/ vSZ firmware so that they can be managed by the SCG-200, SZ-100, or vSZ.

1. When you run the SCG-200, SZ-100, or vSZ Setup Wizard, select the **AP Conversion** check box on the **Cluster Information** page.

**NOTE** The figure below shows the **AP Conversion** check box for the SCG-200 Setup Wizard. If you are setting up SZ-100 or vSZ, the check box description may be slightly different

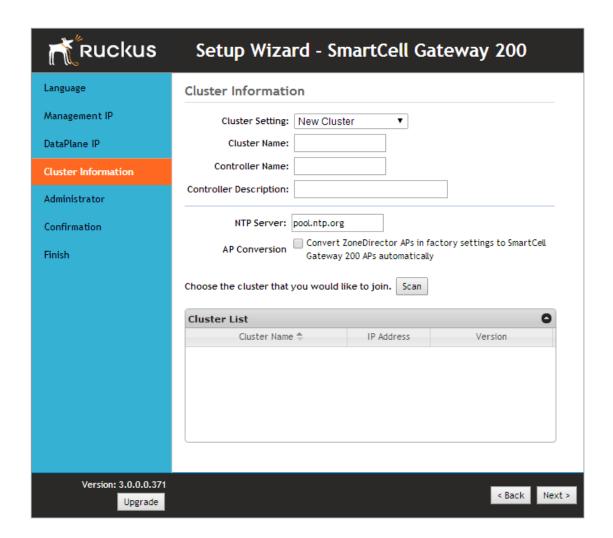

Figure 2: Select the AP Conversion check box to convert standalone ZoneFlex APs to SCG-200/SZ-100/vSZ APs

2. After you complete the Setup Wizard, connect the APs to the same subnet as the SCG-200/SZ-100/vSZ.

When the APs are connected to the same subnet, they will detect the SCG-200/SZ-100/vSZ on the network, and then they will download and install the AP firmware from SCG-200/SZ-100/vSZ. After the SCG-200/SZ-100 firmware is installed on the APs, the APs will automatically become managed by the SCG-200/SZ-100/vSZ on the network.

# ZoneDirector Controller and SmartZone Controller Compatibility

If you have a ZoneDirector controller on the same network, take note of this important information.

To ensure reliable network operations, it is recommended that ZoneDirector controllers and SmartZone controllers (SCG, SZ, vSZ, SAMs controllers) not be deployed on the same IP subnet or in such a way as the controllers share the same DHCP address scopes and domain name servers (DNS) as there may be limitations or restrictions in AP controller discovery capabilities. An effective network segmentation strategy should be developed when ZoneDirector and SmartZone controllers coexist on the same network.

## Client Interoperability

SmartZone controllers and ZoneFlex APs use standard protocols to interoperate with third party Wi-Fi devices. Ruckus Wireless qualifies its functionality on the most common clients.

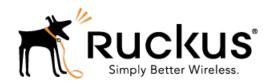

Copyright © 2017. Ruckus Wireless, Inc. 350 West Java Drive, Sunnyvale, CA

www.ruckuswireless.com